## **How to download YouTube video to a MP3 file to listen on your iPhone or MP3 player**

1. Download and install **free version of MP3 Rocket Basic**[: http://www.mp3rocket.me/](http://www.mp3rocket.me/) **Note:** When install the **free version of MP3 Rocket Basic** making sure you **uncheck** those boxes before click on "**I Accept"** button if you don't care to have another **Toolbar** or another **Browser**:

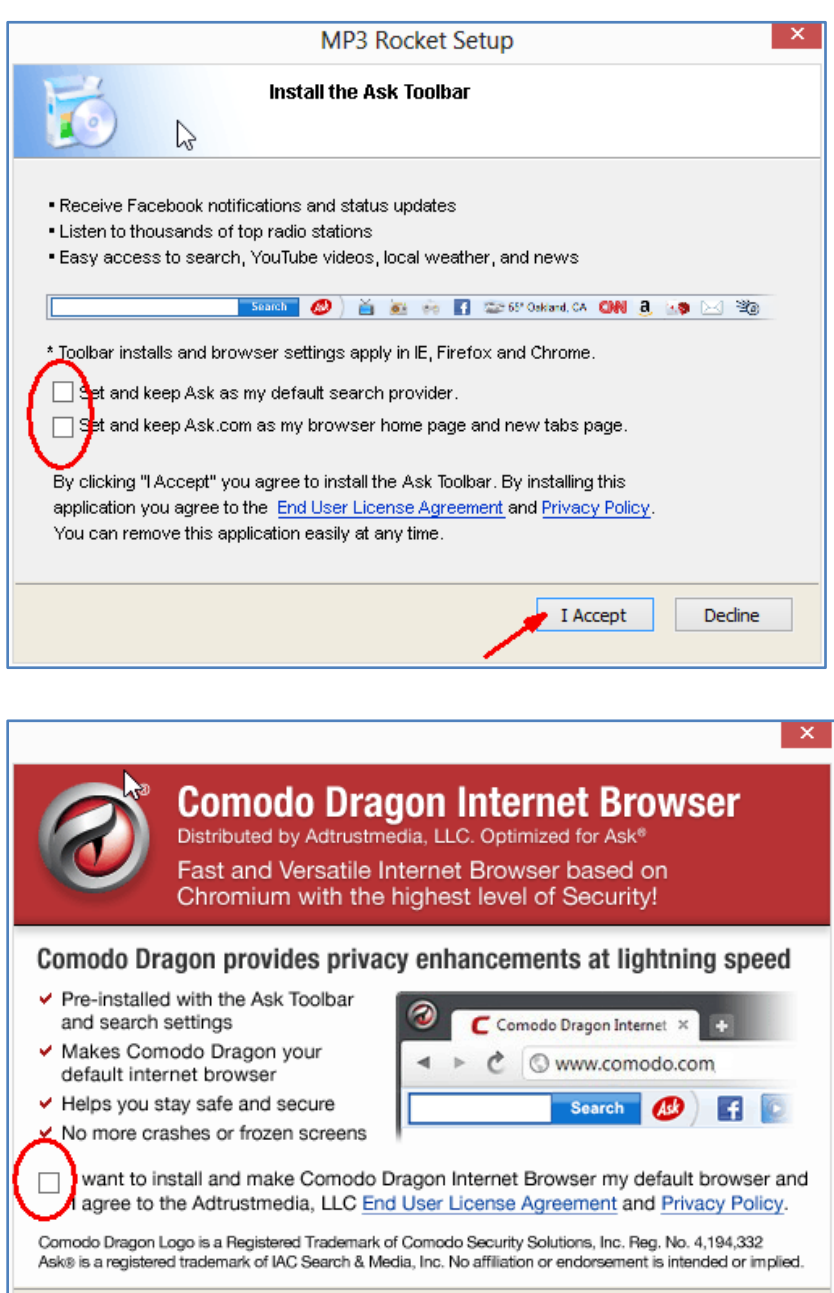

I Accept

Decline

2. Start **MP3 Rocket Basic** program, **copy** and **paste** the URL of the YouTube video that you want to get the MP3 file for in the "**URL:"** box, then click on "**Convert"** button.

**Note:** If you already have an MP4 file for that video, you could use the **"Convert Local File"** option to convert from MP4 to MP3 (take only sound track), it will do the conversion faster, don't have to download again.

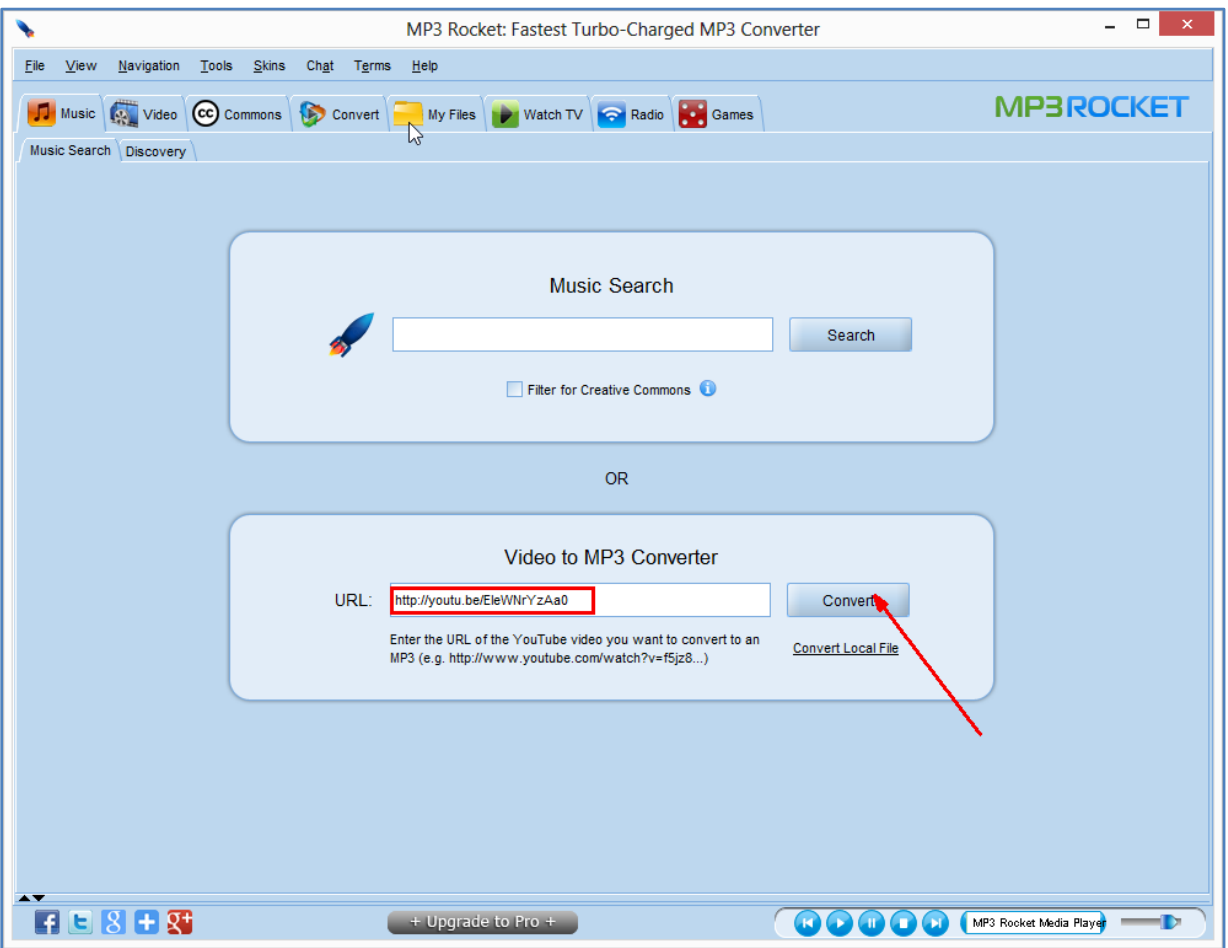

3. Change the **File Name** and other names, **DO NOT** use any **Unicode characters** (Vietnamese accents) then click on **OK** button:

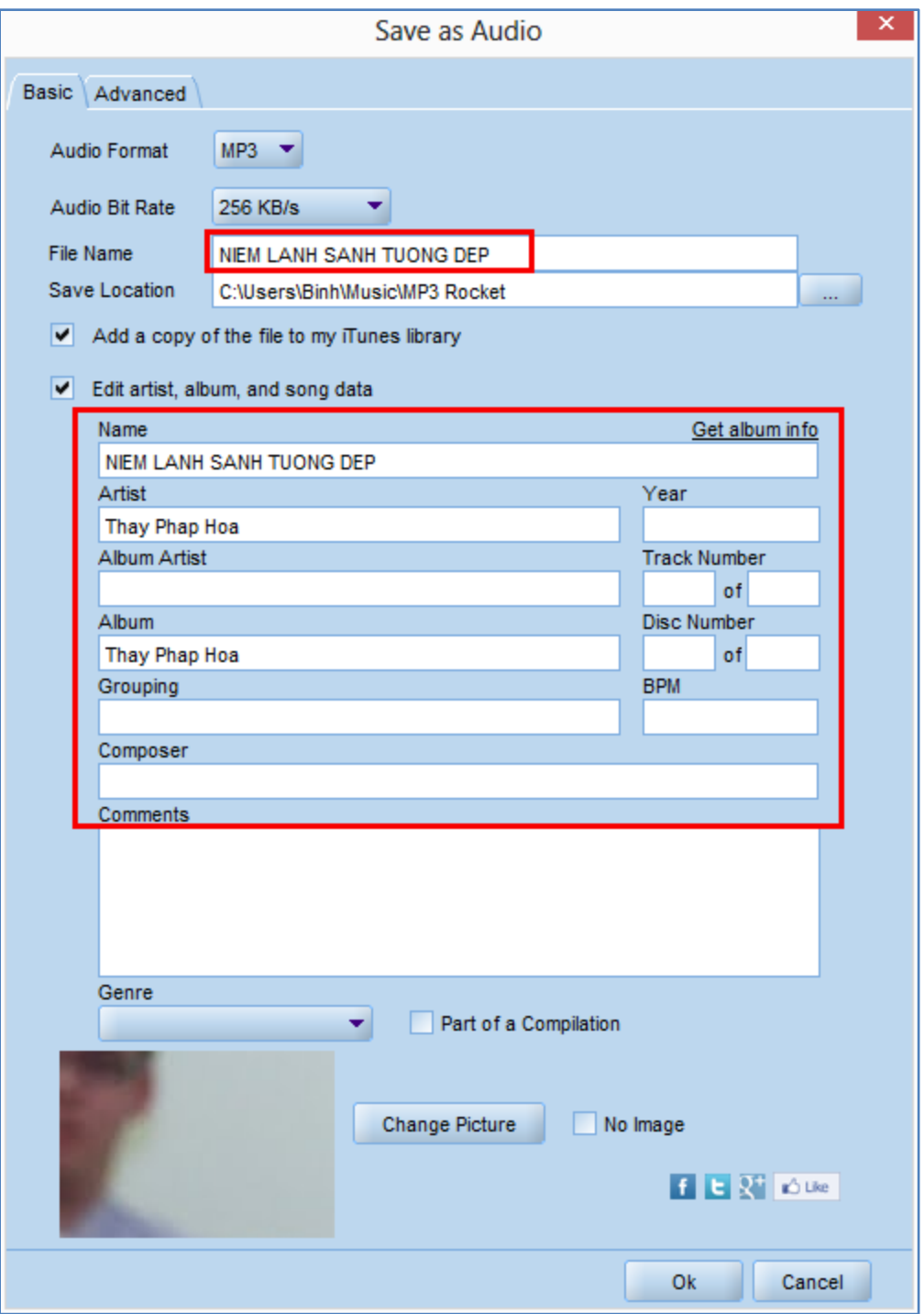

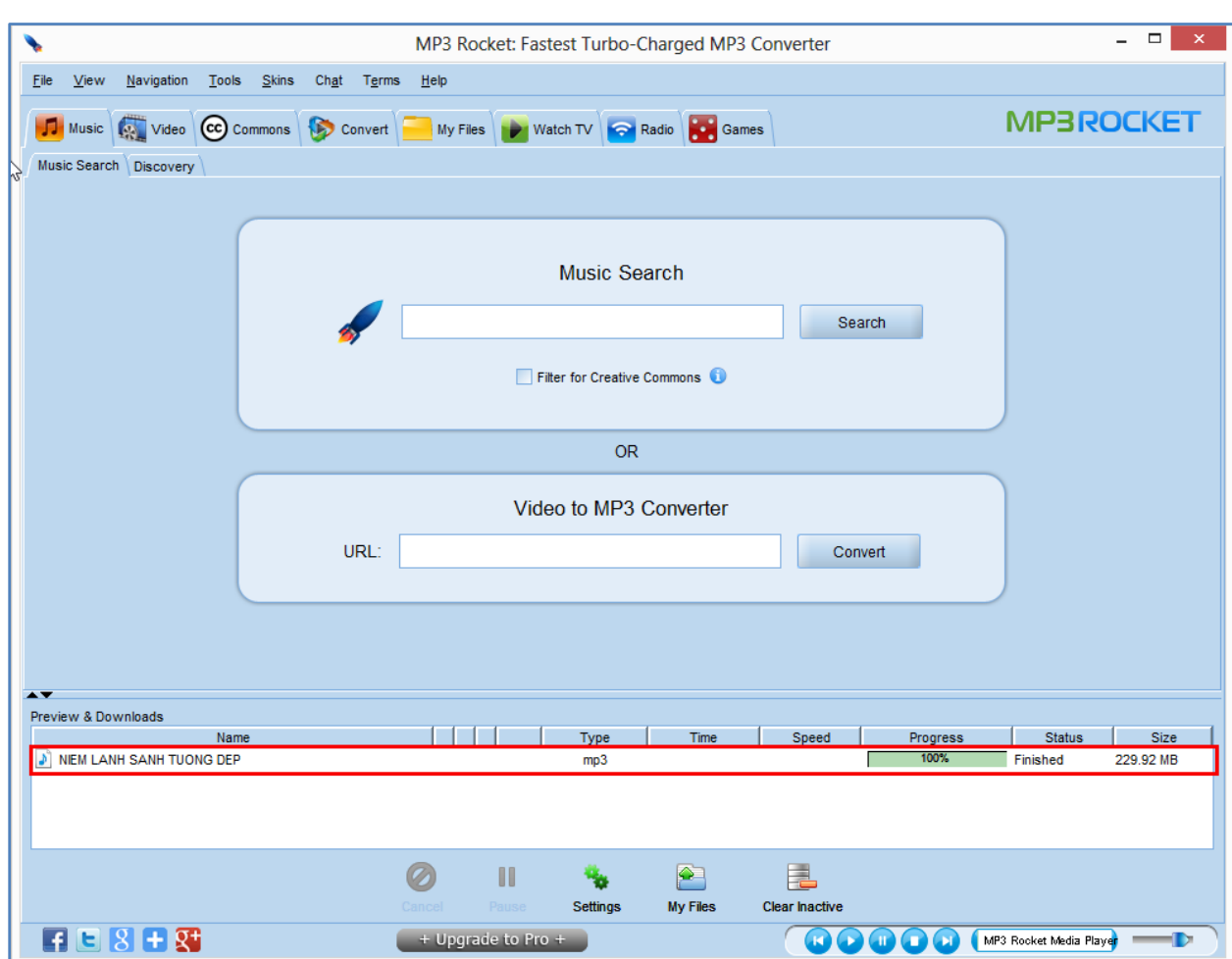

4. When it 100% completed, load the MP3 file and try it out on your iPhone or MP3 player.

**Good Luck and Enjoy!**